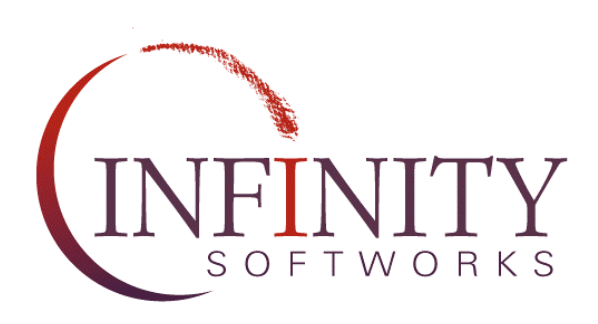

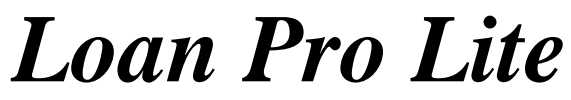

for the Palm Computing® Platform version 1.0

## <span id="page-1-0"></span>**End User License Agreement**

IMPORTANT: THIS IS A LEGAL AGREEMENT BETWEEN YOU (EITHER AN INDIVIDUAL OR AN ENTITY) AND INFINITY SOFTWORKS, INC. BY USING THIS SOFTWARE, YOU ACKNOWLEDGE THAT YOU HAVE READ THIS LICENSE AGREEMENT, UNDERSTAND IT, AND AGREE TO BE BOUND BY ITS TERMS. YOU FURTHER AGREE THAT IT IS THE FULL AND COMPLETE AGREEMENT BETWEEN US, SUPERSEDING ALL PRIOR WRITTEN OR VERBAL AGREEMENTS OF ANY KIND. IF YOU DO NOT UNDERSTAND OR DO NOT AGREE TO THE TERMS OF THIS AGREEMENT, YOU MUST CEASE USING THIS PRODUCT IMMEDIATELY AND PROMPTLY RETURN ALL MATERIALS (INCLUDING DISK(S) AND WRITTEN MATERIALS) TO INFINITY SOFTWORKS, INC.

#### **Infinity Softworks, Inc., Software License Agreement**

- 1. GRANT OF LICENSE. This License Agreement permits you to use one copy of the enclosed Infinity Softworks, Inc., software program (the "SOFTWARE") on a single computer. The SOFTWARE is in "use" on a computer when it is loaded into temporary memory (i.e. RAM) or installed into permanent memory (e.g. hard disk, CD-ROM, or other storage device) of that computer. However, installation on a network server for the sole purpose of internal distribution shall not constitute "use" for which a separate license is required, provided you have a separate license for each computer to which the SOFTWARE is distributed.
- 2. COPYRIGHT. The SOFTWARE is owned by Infinity Softworks, Inc., or its suppliers and is protected by United States copyright laws and international treaty provisions. Therefore, you must treat the SOFTWARE like any other copyrighted material (e.g. a book or musical recording) except that you may either (a) make one copy of the SOFTWARE solely for backup or archival purposes, or (b) transfer the SOFTWARE to a single hard disk provided you keep the original solely for backup or archival purposes. You may not copy the written materials accompanying the SOFTWARE.
- 3. OTHER RESTRICTIONS. You may not rent or lease the SOFTWARE, but you may transfer the SOFTWARE and accompanying written materials on a permanent basis provided you retain no copies and the recipient agrees to the terms of this Agreement. You may not reverse engineer, decompile, or disassemble the SOFTWARE. If the SOFTWARE is an update or has been updated, any transfer must include the most recent update and all prior versions.
- 4. DUAL MEDIA SOFTWARE. If the SOFTWARE package contains multiple media such as 3.5" disks and CD-ROM disks, then you may use only the disks of the media appropriate for your single-user computer. You may not use the disks of the other media on another computer or loan, rent, lease, or transfer them to another user except as part of the permanent transfer (as provided above) of all SOFTWARE and written materials.

#### **Limited Warranty**

LIMITED WARRANTY. This program is provided "as is" without any warranty of any kind, either expressed or implied, including, but not limited to, the implied warranties of merchantability and fitness for a particular purpose. The entire risk as to the quality and performance of the SOFTWARE is with you, the licensee. Should the SOFTWARE prove defective, you assume the risk and liability for the entire cost of all necessary repair, service, or correction. Some states/jurisdictions do not allow the exclusion of implied warranties, so the above exclusion may not apply to you. This warranty gives you specific legal rights, and you may have other rights which vary from state/jurisdiction to state/jurisdiction.

Infinity Softworks, Inc., does not warranty the functions contained in the SOFTWARE will meet you requirements, or that the operation of the SOFTWARE will be error-free or uninterrupted. Infinity Softworks, Inc., does warrant that the disk(s) on which the program is furnished shall be free from defects in materials and workmanship for a period of thirty (30) days from the date of purchase, so long as proof of purchase is provided.

CUSTOMER REMEDIES. Infinity Softworks' and its suppliers' entire liability and your exclusive remedy shall be, at Infinity Softworks' option, either (a) return of the price paid, or (b) repair or replacement of the SOFTWARE that does not meet Infinity Softworks' Limited Warranty and which is returned to Infinity Softworks with proof of purchase. This Limited Warranty is void if failure of the SOFTWARE has resulted from accident, abuse, or misapplication. Any replacement SOFTWARE will be warranted for the remainder of the original warranty period or thirty (30) days, whichever is longer. Neither these remedies nor any product support services are available outside the United States without proof of purchase from an authorized non-U.S. source.

NO OTHER WARRANTIES. To the maximum extent permitted by applicable law, Infinity Softworks, Inc., and its suppliers disclaim all other warranties, either express or implied, including, but not limited to, implied warranties of merchantability and fitness for a particular purpose, with regard to the SOFTWARE, the accompanying written materials, and any accompanying hardware. This limited warranty gives you specific legal rights. You may have others which vary from state/jurisdiction to state/jurisdiction.

NO LIABILITY FOR CONSEQUENTIAL DAMAGES. To the maximum extent permitted by applicable law, in no event shall Infinity Softworks, Inc. or its suppliers be liable for any damages whatsoever (including, without limitation, damages for loss of business profits, business interruption, loss of business information, or any other pecuniary loss) arising out of the use or inability to use this Infinity Softworks, Inc., product, even if Infinity Softworks has been advised of the possibility of such damages or for any claim by any other party. Because some states/jurisdictions do not allow the exclusion or limitation of liability for consequential or incidental damages, the above limitation may not apply to you.

#### **U.S. Government Restricted Rights**

The SOFTWARE and documentation are subject to export controls under the United States Export Administration Act, as amended, which Act prohibits exports of certain commodities and technical data, including software, to specified countries. In particular, the SOFTWARE may not be exported to Cuba, Iran, Iraq, Libya, North Korea, Sudan, or Syria. You hereby certify that neither the SOFTWARE nor the documentation will be transmitted or forwarded outside of your country.

If you acquire this product in the United States, this Agreement is governed by the laws of the State of Oregon.

Should you have any questions concerning this Agreement, or if you desire to contact Infinity Softworks, Inc., for any reason, you may write to Infinity Softworks, Inc., 1315 NW 185th Ave., PMB 180, Beaverton, Oregon 97006.

# **Table of Contents**

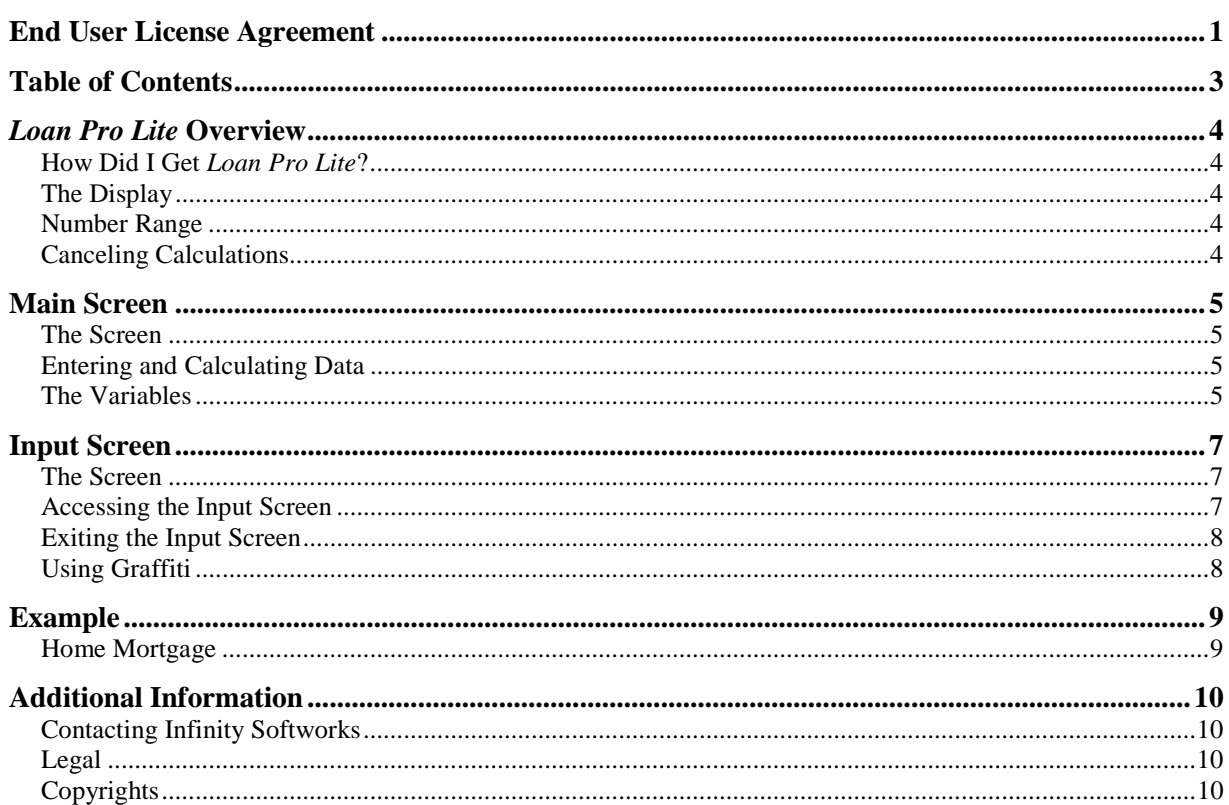

# <span id="page-4-0"></span>*Loan Pro Lite* **Overview**

Developed by the makers of the Palm™ connected organizer's number one financial calculator, *Loan Pro Lite* makes computing loans and mortgages simple. Its easy interface eliminates the need to remember cryptic methods of storing, recalling and analyzing data, giving its user an advanced loan calculator in the palm of the hand.

## **How Did I Get** *Loan Pro Lite***?**

At the end of the trial time for *Loan Pro*, *Loan Pro Lite* becomes available. This calculator allows for simple loan calculations with no time limit. If more advanced calculations are needed, visit www.infinitysw.com/supra.

## **The Display**

*Loan Pro Lite* consists of two screens. The Main screen allows for data entry and computation and the Input screen is used to enter data and move information between applications.

## **Number Range**

<span id="page-4-1"></span>*Loan Pro Lite* allows for entry of numbers up to 12 digits (0 to 999,999,999,999). Both the Main and Input screens will display numbers this large. Numbers larger than this will be displayed in scientific notation (i.e., 1.234e13).

## **Canceling Calculations**

Some calculations take time to calculate. If the calculation will take more than one second to calculate, *Loan Pro Lite* displays a "Calculating…" indicator on the screen. While this indicator is displayed, the calculation can be cancelled by tapping the Power button located on the front of your Palm connected organizer. For *Loan Pro Lite*, the "Calculating…" indicator will appear for interest calculations.

# <span id="page-5-0"></span>**Main Screen**

*Loan Pro Lite's* Main screen displays all variables and calculations at the same time for easy analysis.

### **The Screen**

The Main screen consists of a data area, one button at the bottom of the screen, and access to additional functions via the menu.

The data area consists of three columns, from left to right across the screen:

- **Variable Label**: the data item's name.
- **Variable Amount**: the amount associated with the data item.
- **Compute Indicator**: shows "CPT" if the variable can be calculated.

At the bottom of the screen is the **clear** button. Tapping this button will reset the display to its default values.

*Loan Pro Lite's* Main screen also has a menu. To access the menu, tap the menu button to the left of the Graffiti input area. There are three menu items:

- <span id="page-5-1"></span>• **Loan Help**: online help for *Loan Pro Lite's* Main screen.
- **About** *Loan Pro Lite*: information about *Loan Pro Lite* and Infinity Softworks.
- **Updates**: information about registering your *Loan Pro Lite* product at [www.infinitysw.com/supra.](http://www.infinitysw.com/supra)
- **Other Products**: information about Infinity Softworks' other products.

### **Entering and Calculating Data**

*Loan Pro Lite* uses a numeric Input screen to enter variable amounts. Tapping on the variable's label or amount displays the Input screen. Read the section on the Input screen for more information. An amount can be entered for any of the variables.

The variables that can be calculated all have the indicator "CPT" (compute) along the right-hand side of the screen. Tapping the variable's compute indicator tells *Loan Pro Lite* to calculate that variable.

#### **The Variables**

There are 5 variables, all of which can be calculated. All numbers should be entered as positive.

• **Price**: the product price or loan amount.

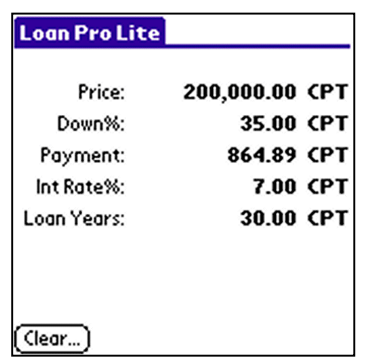

- **Down%**: the down payment made for the product, entered as a percentage. This is not necessary if the price is the loan amount. This should be entered as a percentage (8.5% should be entered as "8.5").
- **Payment**: the amount paid each month for the loan.
- Int Rate%: the loan's interest rate. This should be entered as a percentage (8.5% should be entered as "8.5").
- **Loan Years**: the number of years for the loan. Partial years can be entered as a fraction. For instance, a three and a half year loan should be entered as "3.5". *Loan Pro Lite* will compute loans up to 50 years.

# <span id="page-7-0"></span>**Input Screen**

*Loan Pro's* Input screen is used to enter data, perform calculations, and move amounts to other applications.

## **The Screen**

The screen is similar to a calculator's keypad. The following have similar functionality:

- $\bullet$  0 9
- **Decimal Point**
- **Backspace (<--)**: backs up one digit at a time. This works for numbers that are currently being entered, not for numbers recalled from the Main, Amortization or Summary screens.
- **CE/C**: the first tap clears the current number in the display, the second tap clears the current calculation.
- **+/– (sign)**: converts between positive number and negative number.
- **Math**  $(+, -, x, \div, =)$ : performs standard mathematical functions.
- **Mem**: *Loan Pro* offers a single memory location, which can be accessed from the mem button. To store the current number to memory, choose M+ (note the Memory indicator in the view window). To recall the number stored in memory, select MR. To clear the memory location, choose MC. If you store a value to memory without clearing it first, you will add the number in the view window to the number stored in memory. For instance, with 30 stored in memory and 5 showing in the view window, selecting M+ will change the value in memory to 35.

<span id="page-7-1"></span>Finally, there are two sets of menus in the Input screen: the Edit and Options menus. To access a menu, tap the menu icon to the left of the Graffiti input area. The Edit menu consists of three items:

- **Copy**: copies the currently displayed number to the system clipboard. Use this to move data to other applications, such as Infinity Softworks *powerOne™* line of calculators. This copies the entire number, not just the displayed decimal places.
- **Paste**: pastes the current item in the system clipboard to the Input screen's display.
- **Graffiti Help**: displays help on drawing Graffiti characters.

The Options menu also contains three items:

- **Input Help**: online help for *Loan Pro Lite's* Input screen.
- **Keystroke Help**: online help for using Graffiti to enter numbers.
- **About** *Loan Pro Lite*: information about *Loan Pro Lite* and Infinity Softworks.

### **Accessing the Input Screen**

The Input screen is accessed by tapping a variable label or variable amount in the Main screen.

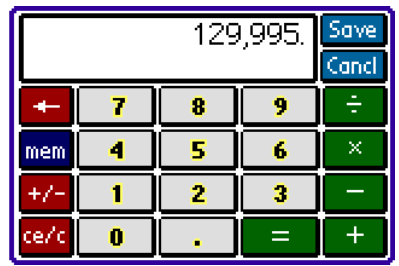

## <span id="page-8-0"></span>**Exiting the Input Screen**

There are two buttons available for exiting the Input screen:

- **Save**: tapping this button in the top, right corner of the Input screen saves the data entered for the current variable.
- **Cancel**: throws away changes made in the Input screen. This is the default button. In other words, if changes are being made in the Input screen and your Palm Computing device is switched to a different application, the new information will be thrown out.

## **Using Graffiti**

*Loan Pro Lite* supports Graffiti input. Online help is available for both drawing and recognizing certain Graffiti strokes. See **Graffiti Help** under the Edit Menu for more information on drawing each character. **Keystroke Help** under the Options Menu contains information pertaining to keystrokes and their representative buttons. The following is a list of keystrokes and their corresponding buttons:

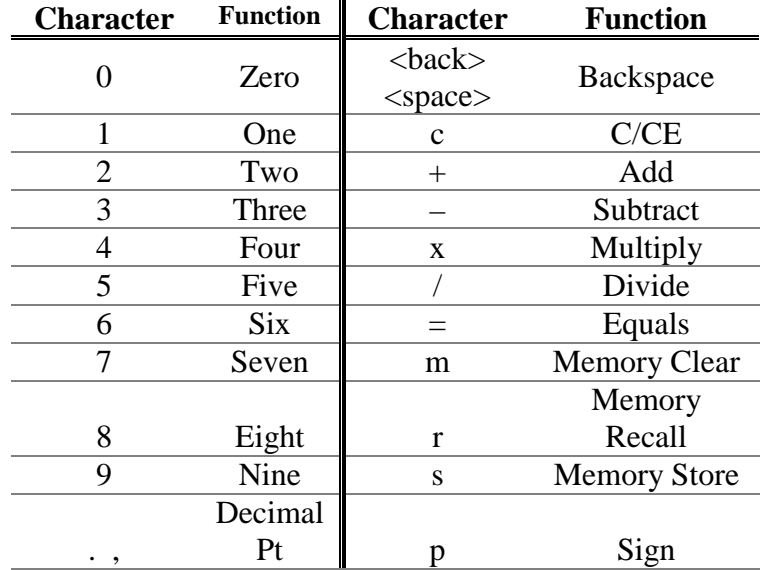

For more help on the difference between Graffiti and menu shortcuts, see your Palm Computing Device User's Guide.

<span id="page-9-0"></span>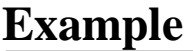

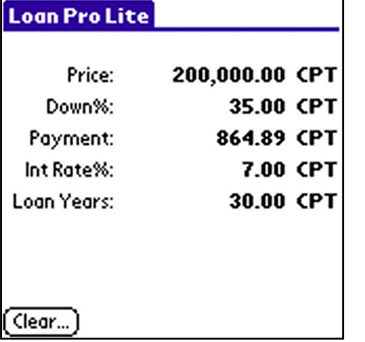

## **Home Mortgage**

**Problem**: A client wants to buy a \$200,000 home with 35% down and 7% interest. The loan is for 30 years. What is the monthly payment?

**Solution**: Tap the variable's label or amount to enter information into the Input screen. The following should be entered:

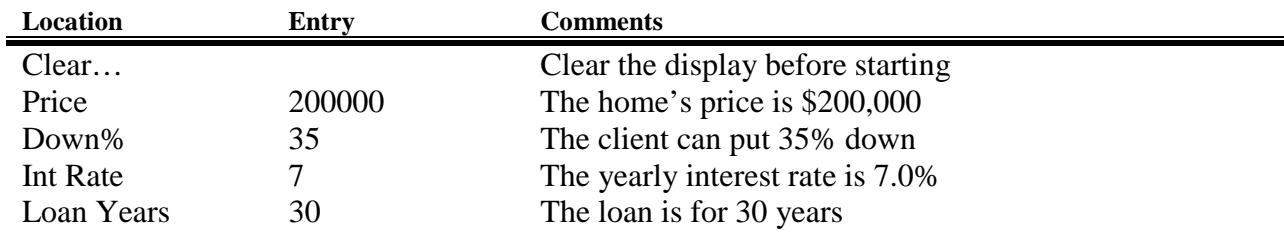

The payment timing and interest compounding are assumed to be 12. When completed, calculate payment by tapping the "CPT" label to the right of the payment amount. The answer should be \$864.89 per month.

# <span id="page-10-1"></span><span id="page-10-0"></span>**Additional Information**

### **Contacting Infinity Softworks**

<span id="page-10-2"></span>**Web** [www.infinitysw.com/supra](http://www.infinitysw.com/supra) [support@infinitysw.com](mailto:support@infinitysw.com) **Mail** 1315 NW 185<sup>th</sup> Avenue, PMB 180 Beaverton, Oregon 97006

## **Legal**

Infinity Softworks, Inc., makes no warranty, either expressed or implied, including but not limited to any implied warranties of merchantability and fitness for a particular purpose, regarding any programs or book materials and makes such materials available solely on an "asis" basis.

In no event shall Infinity Softworks, Inc., be liable to anyone for special, collateral, incidental, or consequential damages in connection with or arising out of the purchase or use of these materials, and the sole and exclusive liability of Infinity Softworks, Inc., regardless of the form of action, shall not exceed the purchase price of this application. Moreover, Infinity Softworks, Inc., shall not be liable for any claim of any kind whatsoever against the use of these materials by any other party.

## **Copyrights**

*Loan Pro Lite* is copyright 1999-2001 by Infinity Softworks, Inc. All rights reserved. Palm, Palm Computing, PalmPilot, Graffiti, and HotSync are property of Palm Computing, Inc.